## UMURBEY VATANDAŞ PORTALI - RANDEVU BAŞVURU İŞLEMLERİ

### **İLK KAYIT BAŞVURUSU**

#### **DEVIR BAŞVURUSU (ALIM-SATIM)**

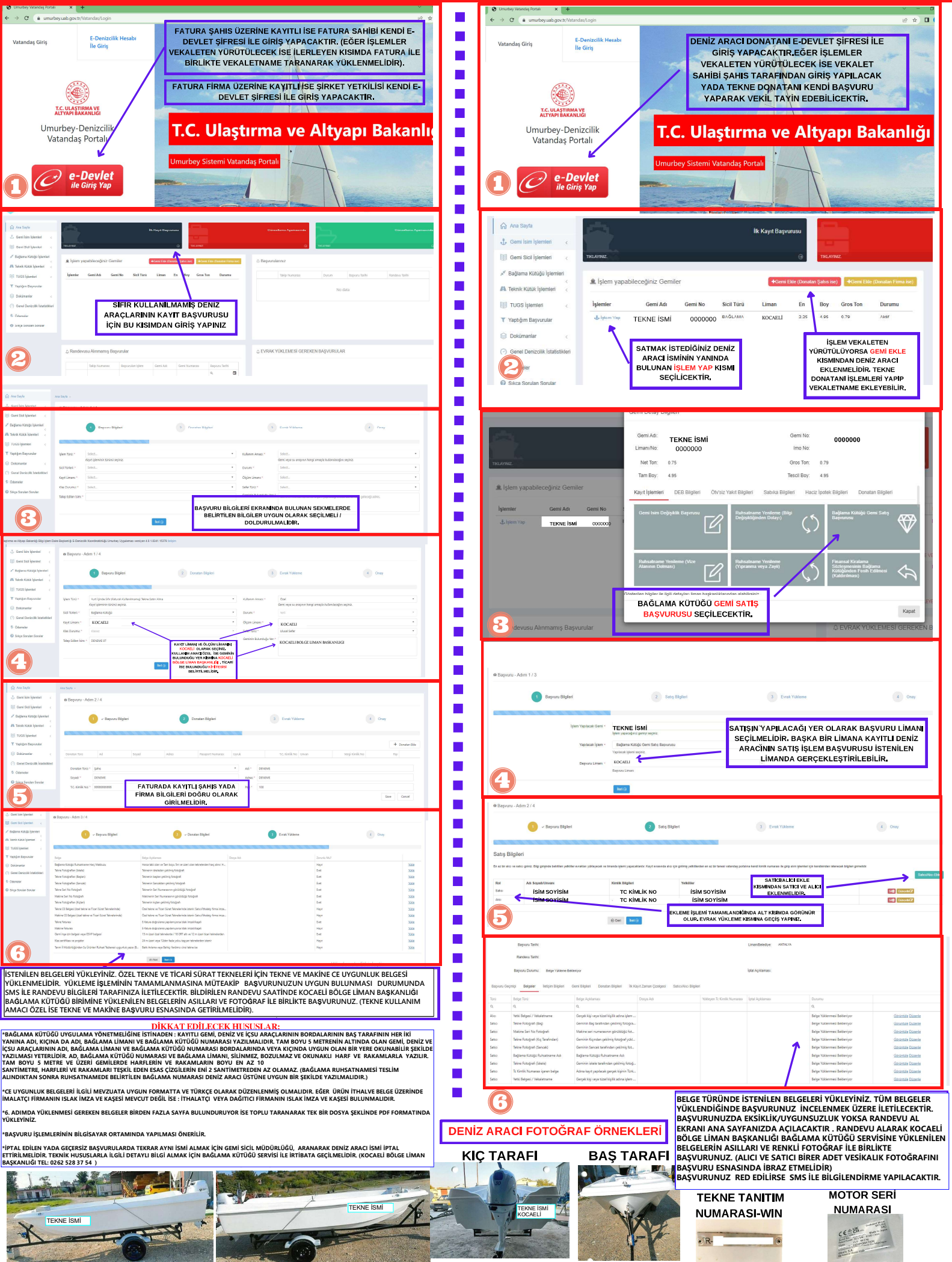

# UMURBEY VATANDAŞ PORTALI - RANDEVU BAŞVURU İŞLEMLERİ

#### BAĞLAMA KÜTÜĞÜ RUHSATNAME VİZE İŞLEMİ BAŞVURUSU MAKİNE DEĞİŞİMİ (EKLEME-ÇIKARMA) BAŞVURUSU DENIZ ARACI DONATANI E DEVI ET SIERESI ILE **College** E-Denizcilik Hesab<br>İle Giriş DENIZ ARACI DONATANI E-DEVLET ȘIFRESI ILE GİRİŞ YAPACAKTIR EĞER İŞLEMLER E-Deni:<br>İlə Giric  $\mathcal{L}_{\mathcal{A}}$ GÍRÍS YAPACAKTIR EĞER İSLEMLER VEKALETEN YÜRÜTÜLECEK İSE VEKALET **VEKALETEN YÜRÜTÜLECEK İSE VEKALET** SAHIBI ŞAHIS TARAFINDAN GIRIŞ YAPILACAK  $\overline{\phantom{a}}$ SAHIBI SAHIS TARAFINDAN GIRIS YAPILACAK YADA TEKNE DONATANI KENDI BAŞVURU<br>YADA TEKNE DONATANI KENDI BAŞVURU<br>YAPARAK VEKIL TAYIN EDEBILICEKTIR YADA TEKNE DONATANI KENDI BAŞVURU (C)  $\mathbf{r}$ YAPARAK VEKİL TAYİN EDEBİLİCEKTİR. T.C. ULAŞTIRMA VE<br>ALTYAPI BAKANLIĞI  $\mathbf{r}$ T.C. ULAS MA VI Umurbey-Denizcilik T.C. Ulaştırma ve Altyapı Bakanlı  $\mathbf{r}$ Umurbey-Denizcilik<br>Vatandaş Portalı T.C. Ulaştırma ve Altyapı Bakanlığı Vatandaş Portalı  $\mathbf{r}$  $\overline{R}$ Sistemi Vatandaş Portalı Ī. e-Devlet  $\mathscr{O}$  e-Devlet T,  $\overline{\mathbb{R}}$ Ana Sayfa  $\blacksquare$ n<br>Ana Sayta **ilk Kavit Basvi** .<br>İlk Kayıt Ba  $\overline{\phantom{a}}$  $\frac{4}{3}$ ,  $\frac{1}{3}$  $\mathbf{r}$ c  $\mathbf{r}$ L. Sicil Tor Limar Boy **EIE** TUGS Islemie Gemi Adı Gemi No Sicil Turt Liman En Boy Gros Ton Durun **TEKNE ISMI** 0000000 BAQLAMA 4.95  $0.70$  $^{2.25}$ **KOCAELI** 223 4.95 0.79 Aktar **I Martin De** Vontinim Resultation de distantive TEKNE ISMI 00000000 <sup>BAĞLAMA</sup> KOCAELI MAKİNA DEĞİŞİM İŞLEMİ<br>YAPMAK İSTEDİĞİNİZ DENİZ<br>ARACI İSMİNİN YANINDA İŞLEM VEKALETEN<br>YÜRÜTÜLÜYORSA GEMİ EK<br>KISMINDAN DENİZ ARACI VİZE İŞLEMİ YAPMAK<br>İSTEDİĞİNİZ DENİZ ARACI<br>İSMİNİN YANINDA BULUNAN<br>İŞLEM YAP KISMI<br>SEÇİLİCEKTİR, F **İŞLEM VEKALETEN**<br>ÜTÜLÜYORSA GEMİL .<br>Ekim YURUTULUYORSA GEMI EKLE<br>KISMINDAN DENIZ ARACI<br>EKLENMELİDİR. TEKNE<br>DONATANI İŞLEMLERİ YAPIP<br>VEKALETNAME EKLEYEBİLİR.  $\mathbf{r}$ EKLENMELIDIR. TEKNE<br>DONATANI İŞLEMLERİ YAPIP<br>VEKALETNAME EKLEYEBİLIR. **BULUNAN ISLEM YAP KISMI** SECILICEKTIR Ē. Ē. Comi Av Comi Me  $\mathbb{R}^2$ Limanı/No: KOCAELİ Imo No  $\mathbb{R}^2$ Net Ton:  $0.75$ Gros Ton:  $0.79$ Gomi Adr **TEKNE ISMI** Gemi No 000000 Imo No Tam Roy  $4.95$ Tescil Roy 4.95 r. 0000000 Net Ton .<br>Gros Ton:  $0.79$  $0.75$ T. Tam Boy 4.95 Tescil Boy:  $400$  $\overline{\mathbb{R}}$  $\frac{1}{\text{caydi}}$  $\bigcap$  $\overline{\mathscr{C}}$  $\mathbb{R}^2$ MALCINIA P 0000000 **TEKNE ISMI** TALEBİ SEÇİLECEKTIR. n  $\overline{P}$  $\mathbf{r}$ BAĞLAMA KÜTÜĞÜ Ē. 8 **SATNA** VİZE İSI EM Я SEÇİLECEKTİR.  $\blacksquare$  $\mathbb{R}^2$ 0000000 TEKNE İSMİ<br>0000000 Gemi Adı Gemi No r. **1** Başvuru Bilgiler  $2$  Evrak Yok Net Ton Gros Ton  $0.79$  $\overline{\phantom{a}}$ Tam Boy  $495$ Tescil Roy 4.95  $\overline{\mathbb{R}}$ Kayıt İsler DEB Bloile Ē. Makine Deği  $\mathcal{C}^{\ast}$  $\mathbf{r}$ **TEKNE ISMI**  $0000000$  $\overline{\mathscr{U}}$  $\mathbb{Q}$ .<br>Yapılacak islen  $\overline{\mathbb{R}}$ KOCAELI  $\blacksquare$  $\Leftrightarrow$ Ð  $\tilde{\phantom{1}}$  $\mathcal{C}^{\preccurlyeq}$  $<sub>left</sub>$ </sub> Ē. **IEDE VÍZE ALANI DOLDUYSA<br>NILEME (VÍZE ALANININ DOLMAS**  $\blacksquare$ **INILEME (VIZE A**<br>SECÍLECEKTÍR Kapat 4.  $\mathbf{r}$ e Başvuru - Adım 2 /  $\blacksquare$  $\bigcirc$  v Bayon Bi **Call** Eva **Başvuru Bilgiler** 2 Evrak Yükler  $3$  Only  $\blacksquare$ Gerekli Evrakla  $\blacksquare$  $\overline{\phantom{a}}$  $\blacksquare$ KOCAELİ  $\mathbf{r}$ (5  $\mathbf{r}$ Ē.  $\mathbf{r}$  $\mathbf{r}$ IJ  $\overline{\phantom{a}}$ Ē.  $\mathcal{C}$ İSTENİLEN BELGELERİ YÜKLEYİNIZ. ÖZEL TEKNE VE TİCARİ SÜRAT TEKNELERİ İÇİN MAKİNE CE UYGUNLUK BELGESİ<br>YÜKLENMELİDİR. YÜKLEME İŞLEMİNİN TAMAMLANMASINA MÜTEAKİP BAŞVURUNUZUN UYGUN BULUNMASI DURUMUNDA SMS İLE RANDEVU BILGILERI TARAFINIZA İLETILECEKTIR. BILDIRILEN RANDEVU SAATINDE KOCAELI BOLGE LIMAN BAŞKANLIGI<br>BAĞLAMA KÜTÜĞÜ SERVİSINE YÜKLENİLEN BELGELERİN ASILLARI VE FOTOĞRAF İLE BİRLİKTE BAŞVURUNUZ. (TEKNE KULLANIM<br>AMACI ÖZEL  $\mathcal{L}_{\mathcal{A}}$  $\overline{\mathbb{R}}$ DİKKAT EDİLECEK HUSUSLAR  $\mathbb{R}^2$ \*MAKİNE FATURASI EKLEME KISMINDA FATURA YÜKLENMİŞ OLMALIDIR. EĞER KAYITLI BİR TEKNEDEN ÇIKMA MAKİNE İSE SAHİPLİK BELGESİ FATURA YERİNE YÜKLENMELİDİR. Ē. \*ÖZEL TEKNE VE TİCARİ SÜRAT TEKNESİ MAKINI<br>DÜZENLENMİŞ OLMALIDIR. EĞER ÜRÜN İTHALVE<br>FİPMANIN ISLAK İMZA VE KAŞESİ BULUNMALIDIR \*ÖZEL TEKNE VE TÍCARÍ SÜRAT TEKNESÍ MAKÍNE DEĞIŞİMİ (ÇIN, MAKÍNE CE UYGUNLUK BELGESİ İLGİL MEVZUATA UYGUN METTA VE TÜRKÇE OLARAK<br>DÜZENLENMİŞ OLMALIDIR. EĞER ÜRÜN İTHALVE BELGÉ ÜZERİNDE İMALATÇI FİRMANIN ISLAK İMZA VE KAŞES  $\overline{\phantom{a}}$ 6 n. \*5. ADIMDA YUKLENMESI GEREKEN BELGELER BIRDEN FAZLA SAYFA BULUNDURUYOR ISE TOPLU TARANARAK TEK BIR DOSYA ŞEKLINDE PDF FORMATINDA<br>YÜKLEYİNİZ. \*BAŞVURU İŞLEMLERİNİN BİLGİSAYAR ORTAMINDA YAPILMASI ÖNERİLİR. r. BELGE TÜRÜNDE İSTENİLEN BELGELERİ YÜKLEYİNİZ. TÜM BELGELER YÜKLENDİĞİNDE BAŞVURUNUZ İNCELENMEK ÜZERE \*3. ADIMDA BELIRTILEN KISIMDAN AYNI ZAMANDA TADILAT IÇIN YENIDEN OLÇUM TALEBI KISMINDAN, CINS DEGIŞIKLIGI, NAKIL / KAHALAMA / REHIN TERKIN VE<br>BAĞLAMA KÜTÜK KAYIT ÖRNEĞI İŞLEMLERİ İÇIN İLGİLİ KISIMDAN GEREKLİ BELGELER YÜKLE  $\overline{\phantom{a}}$ İLETILECEKTIR. BAŞVURUNUZDA EKSIKLIK/UYGUNSUZLUK YOKSA RANDEVU AL EKRANI ANA SAYFANIZDA AÇILACAKTIR .<br>RANDEVU ALARAK KOCAELİ BÖLGE LİMAN BAŞKANLIĞI BAĞLAMA KÜTÜĞÜ SERVİSİNE BELGELERİN ASILLARI VE RENKLİ<br>FOTOĞRAF İLE BİRLİK \*BAŞVURU ESNASINDA YAŞANILAN PROBLEMLER İÇİN BAĞLAMA KÜTÜĞÜ SERVİSİ ARANARAK DETAYLI BİLGİ ALINABİLİR. KOCAELİ BÖLGE LİMAN BAŞKANLIĞI  $\overline{\phantom{a}}$ ADRES : ATALAR MAHALLESİ SAHİL YOLU CADDESİ NO : 26 KÖRFEZ/KOCAELİ TELEFON : 0262 528 37 54 FAX : 0262 528 47 90 BAŞVURUNUZ RED EDİLİRSE SMS İLE BİLGİLENDİRME YAPILACAKTIR. SİSTEM ÜZERİNDEN RED AÇIKLAMASINI OKUYARAK EKSİKLİĞİNİZİ GİDERİP TEKRAR BAŞVURU YAPABİLİRSİNİZ.  $\mathcal{C}^{\mathcal{A}}$ E-MAİL : Kocaeli.Liman@uab.gov.tr

ت<br>İNTERNET SİTESİ : https://ko